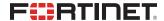

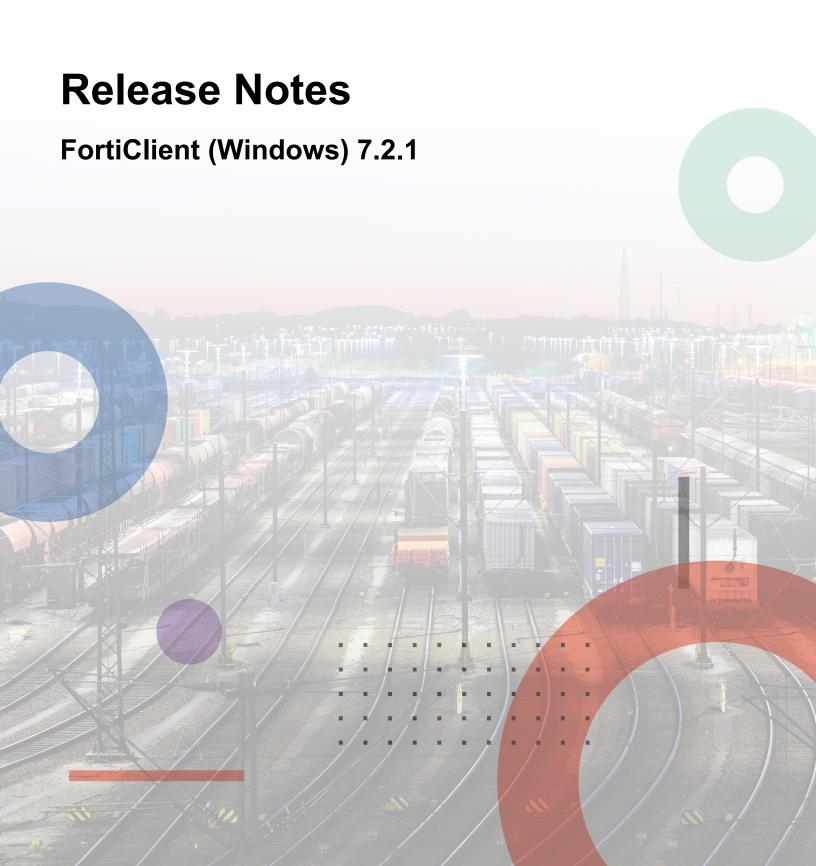

#### FORTINET DOCUMENT LIBRARY

https://docs.fortinet.com

#### **FORTINET VIDEO GUIDE**

https://video.fortinet.com

#### **FORTINET BLOG**

https://blog.fortinet.com

#### **CUSTOMER SERVICE & SUPPORT**

https://support.fortinet.com

#### **FORTINET TRAINING & CERTIFICATION PROGRAM**

https://www.fortinet.com/training-certification

#### FORTINET TRAINING INSTITUTE

https://training.fortinet.com

#### **FORTIGUARD CENTER**

https://www.fortiguard.com

#### **END USER LICENSE AGREEMENT**

https://www.fortinet.com/doc/legal/EULA.pdf

#### **FEEDBACK**

Email: techdoc@fortinet.com

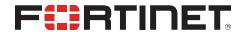

June 12, 2023 FortiClient (Windows) 7.2.1 Release Notes 04-721-904987-20230612

## **TABLE OF CONTENTS**

| Change log                                   | 5  |
|----------------------------------------------|----|
| Introduction                                 | 6  |
| Licensing                                    | 6  |
| What's new in FortiClient (Windows) 7.2.1    | 7  |
| Installation information                     |    |
| Firmware images and tools                    |    |
| Upgrading from previous FortiClient versions |    |
| Downgrading to previous versions             |    |
| Firmware image checksums                     | 9  |
| Product integration and support              | 10 |
| Language support                             |    |
| Conflicts with third party AV products       |    |
| Intune product codes                         | 12 |
| Resolved issues                              | 13 |
| ZTNA connection rules                        | 13 |
| Web Filter and plugin                        | 13 |
| GUI                                          | 14 |
| Endpoint control                             | 14 |
| FSSOMA                                       | 14 |
| Install and upgrade                          | 14 |
| Vulnerability Scan                           | 15 |
| Remote Access                                |    |
| Malware Protection and Sandbox               |    |
| Zero Trust telemetry                         |    |
| Avatar and social login information          |    |
| License                                      |    |
| Administration                               |    |
| PAM                                          |    |
| Other                                        |    |
| Known issues                                 |    |
| Administration                               | 19 |
| Application Firewall                         |    |
| Configuration                                |    |
| Endpoint control                             |    |
| Endpoint management                          |    |
| GUI Endpoint policy and profile              |    |
| Endpoint policy and profile                  |    |
| Install and upgrade                          |    |
| PAM                                          |    |
| - I / MVI                                    |    |

| Quarantine management           | 23 |
|---------------------------------|----|
| Zero Trust tags                 | 23 |
| Software Inventory              | 24 |
| Zero Trust Telemetry            | 24 |
| Remote Access                   | 24 |
| Vulnerability Scan              | 28 |
| Logs                            | 28 |
| Web Filter and plugin           | 29 |
| Avatar and social network login |    |
| License                         | 30 |
| ZTNA connection rules           | 30 |
| FSSOMA                          | 31 |
| Onboarding                      | 31 |
| Other                           | 31 |

# Change log

| Date       | Change Description        |
|------------|---------------------------|
| 2023-06-12 | Initial release of 7.2.1. |
|            |                           |
|            |                           |
|            |                           |

### Introduction

This document provides a summary of enhancements, support information, and installation instructions for FortiClient (Windows) 7.2.1 build 0779.

- What's new in FortiClient (Windows) 7.2.1 on page 7
- Installation information on page 8
- Product integration and support on page 10
- Resolved issues on page 13
- Known issues on page 19

Review all sections prior to installing FortiClient.

### Licensing

See Windows, macOS, and Linux endpoint licenses.

FortiClient 7.2.1 offers a free VPN-only version that you can use for VPN-only connectivity to FortiGate devices running FortiOS 5.6 and later versions. You can download the VPN-only application from FortiClient.com.

# What's new in FortiClient (Windows) 7.2.1

For information about what's new in FortiClient (Windows) 7.2.1, see the FortiClient & FortiClient EMS 7.2 New Features Guide.

## Installation information

## Firmware images and tools

The following files are available in the firmware image file folder:

| File                                       | Description                                                                 |
|--------------------------------------------|-----------------------------------------------------------------------------|
| FortiClientTools_7.2.1.xxxx.zip            | Zip package containing miscellaneous tools, including VPN automation files. |
| FortiClientSSOSetup_<br>7.2.1.xxxx.zip     | Fortinet single sign on (FSSO)-only installer (32-bit).                     |
| FortiClientSSOSetup_<br>7.2.1.xxxx_x64.zip | FSSO-only installer (64-bit).                                               |
| FortiClientVPNSetup_<br>7.2.1.xxxx.exe     | Free VPN-only installer (32-bit).                                           |
| FortiClientVPNSetup_<br>7.2.1.xxxx_x64.exe | Free VPN-only installer (64-bit).                                           |

EMS 7.2.1 includes the FortiClient (Windows) 7.2.1 standard installer and zip package containing FortiClient.msi and language transforms.

The following tools and files are available in the FortiClientTools\_7.2.xx.xxxx.zip file:

| File              | Description                                                                      |
|-------------------|----------------------------------------------------------------------------------|
| OnlineInstaller   | Installer files that install the latest FortiClient (Windows) version available. |
| SSLVPNcmdline     | Command line SSL VPN client.                                                     |
| SupportUtils      | Includes diagnostic, uninstallation, and reinstallation tools.                   |
| VPNAutomation     | VPN automation tool.                                                             |
| VC_redist.x64.exe | Microsoft Visual C++ 2015 Redistributable Update (64-bit).                       |
| vc_redist.x86.exe | Microsoft Visual C++ 2015 Redistributable Update (86-bit).                       |

The following files are available on FortiClient.com:

| File                                 | Description                                      |
|--------------------------------------|--------------------------------------------------|
| FortiClientSetup_7.2.1.xxxx.zip      | Standard installer package for Windows (32-bit). |
| FortiClientSetup_7.2.1.xxxx_xx64.zip | Standard installer package for Windows (64-bit). |

| File                                       | Description                       |
|--------------------------------------------|-----------------------------------|
| FortiClientVPNSetup_<br>7.2.1.xxxx.exe     | Free VPN-only installer (32-bit). |
| FortiClientVPNSetup_<br>7.2.1.xxxx_x64.exe | Free VPN-only installer (64-bit). |

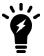

Review the following sections prior to installing FortiClient version 7.2.1: Introduction on page 6 and Product integration and support on page 10.

#### **Upgrading from previous FortiClient versions**

To upgrade a previous FortiClient version to FortiClient 7.2.1, do one of the following:

- Deploy FortiClient 7.2.1 as an upgrade from EMS. See Recommended upgrade path.
- Manually uninstall existing FortiClient version from the device, then install FortiClient (Windows) 7.2.1.

FortiClient (Windows) 7.2.1 features are only enabled when connected to EMS 7.2.

See the FortiClient and FortiClient EMS Upgrade Paths for information on upgrade paths.

You must be running EMS 7.2 before upgrading FortiClient.

#### **Downgrading to previous versions**

FortiClient (Windows) 7.2.1 does not support downgrading to previous FortiClient (Windows) versions.

#### Firmware image checksums

The MD5 checksums for all Fortinet software and firmware releases are available at the Customer Service & Support portal. After logging in, click *Download > Firmware Image Checksum*, enter the image file name, including the extension, and select *Get Checksum Code*.

# Product integration and support

The following table lists version 7.2.1 product integration and support information:

| Desktop operating systems   | <ul> <li>Microsoft Windows 11 (64-bit)</li> <li>Microsoft Windows 10 (64-bit)</li> <li>Microsoft Windows 7 (64-bit)</li> <li>FortiClient does not support zero trust network access (ZTNA) TCP forwarding on Windows 7.</li> </ul>                                                                                                    |
|-----------------------------|----------------------------------------------------------------------------------------------------|
| Server operating systems    | <ul> <li>Microsoft Windows Server 2022</li> <li>Microsoft Windows Server 2019</li> <li>FortiClient 7.2.1 does not support Windows Server Core.</li> <li>For Microsoft Windows Server, FortiClient (Windows) supports the Vulnerability Scan, SSL VPN, Web Filter, and antivirus (AV) features, including obtaining a Sandbox signature package for AV scanning. To use SSL VPN on a Windows Server machine, you must enable your browser to accept cookies. Otherwise, tunnel connection fails.</li> <li>Microsoft Windows Server 2019 supports ZTNA with FortiClient (Windows) 7.2.1.</li> </ul>                                                 |
| Minimum system requirements | <ul> <li>Microsoft Windows-compatible computer with Intel processor or equivalent. FortiClient (Windows) does not support ARM-based processors.</li> <li>Compatible operating system and minimum 512 MB RAM</li> <li>600 MB free hard disk space</li> <li>Native Microsoft TCP/IP communication protocol</li> <li>Native Microsoft PPP dialer for dialup connections</li> <li>Ethernet network interface controller (NIC) for network connections</li> <li>Wireless adapter for wireless network connections</li> <li>Adobe Acrobat Reader for viewing FortiClient documentation</li> <li>Windows Installer MSI installer 3.0 or later</li> </ul> |
| AV engine                   | • 6.00287                                                                                                    |
| FortiAnalyzer               | <ul><li>7.4.0</li><li>7.2.0 and later</li><li>7.0.0 and later</li></ul>                                                                                                    |
| FortiAuthenticator          | <ul> <li>6.5.0 and later</li> <li>6.4.0 and later</li> <li>6.3.0 and later</li> <li>6.2.0 and later</li> <li>6.1.0 and later</li> <li>6.0.0 and later</li> </ul>                                                                                                    |
| FortiClient EMS             | 7.2.0 and later                                                                                                    |
| FortiManager                | <ul><li>7.4.0</li><li>7.2.0 and later</li><li>7.0.0 and later</li></ul>                                                                                                    |

| FortiOS      | The following FortiOS versions support ZTNA with FortiClient (Windows) 7.2.1. This includes both ZTNA access proxy and ZTNA tags:  • 7.4.0  • 7.2.0 and later  • 7.0.6 and later  The following FortiOS versions support IPsec and SSL VPN with FortiClient (Windows) 7.2.1:  • 7.4.0  • 7.2.0 and later  • 7.0.0 and later  • 6.4.0 and later  • 6.2.0 and later  • 6.0.0 and later |
|--------------|----------------------------------------------------------------------------------------------------|
| FortiSandbox | <ul><li>4.2.0 and later</li><li>4.0.0 and later</li><li>3.2.0 and later</li></ul>                                                                                                    |

## Language support

The following table lists FortiClient language support information:

| Language              | GUI | XML configuration | Documentation |
|-----------------------|-----|-------------------|---------------|
| English               | Yes | Yes               | Yes           |
| Chinese (simplified)  | Yes |                   |               |
| Chinese (traditional) | Yes |                   |               |
| French (France)       | Yes |                   |               |
| German                | Yes |                   |               |
| Japanese              | Yes |                   |               |
| Korean                | Yes |                   |               |
| Portuguese (Brazil)   | Yes |                   |               |
| Russian               | Yes |                   |               |
| Spanish (Spain)       | Yes |                   |               |

The FortiClient language setting defaults to the regional language setting configured on the client workstation, unless configured in the XML configuration file.

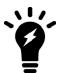

If the client workstation is configured to a regional language setting that FortiClient does not support, it defaults to English.

#### **Conflicts with third party AV products**

The FortiClient antivirus (AV) feature is known to conflict with other similar products in the market.

- Do not use FortiClient's AV feature with other AV products.
- If not using FortiClient's AV feature, exclude the FortiClient installation folder from scanning for the third party AV product.

During a new FortiClient installation, the installer searches for other registered third party software and, if it finds any, warns users to uninstall them before proceeding with the installation. There is also an option to disable FortiClient real time protection.

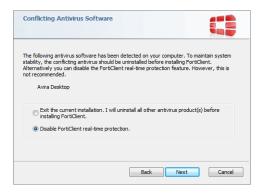

#### Intune product codes

Deploying FortiClient with Intune requires a product code. The product codes for FortiClient 7.2.1 are as follows:

| Version                                  | Product code                           |
|------------------------------------------|----------------------------------------|
| Enterprise                               | {CA453742-0693-47F1-88AE-AE30C2A4B31F} |
| VPN-only agent                           | {846D8E6C-0CC1-4391-B86C-76CDD29F819B} |
| Private access management-<br>only agent | {28D401F5-A375-42A9-B528-2CCFA45C12C5} |
| Single sign on-only agent                | {80F9E9CD-7CE9-4E4B-84E7-C7AB5266407D} |

See Configuring the FortiClient application in Intune.

## Resolved issues

The following issues have been fixed in version 7.2.1. For inquiries about a particular bug, contact Customer Service & Support.

#### **ZTNA** connection rules

| Bug ID | Description                                                                                                    |
|--------|----------------------------------------------------------------------------------------------------|
| 847299 | FortiClient does not support CIRA (default DNS over HTTPS provider) added to Firefox.                                                                                  |
| 862921 | FortiClient does not show prompt for zero trust network access (ZTNA) user authentication when form-based method is set under authentication rule/scheme on FortiGate. |
| 870138 | ZTNA certificate is not installed in personal store when only ZTNA component is installed.                                                                             |
| 871342 | ZTNA error message that shows on browser is not configurable.                                                                                                    |
| 876254 | FortiClient fails to delete portal configuration when EMS does not specify and overwrites EMS ZTNA configuration.                                                      |
| 877128 | User in different country cannot create ZTNA tunnel.                                                                                                    |
| 911024 | Host keeps requesting new certificates after Windows login.                                                                                                    |

## Web Filter and plugin

| Bug ID | Description                                                                                                  |
|--------|----------------------------------------------------------------------------------------------------|
| 826697 | Web Filter feature affects ConnectWise automate application.                                                 |
| 842966 | Web Filter fails to activate when off-fabric.                                                                |
| 859979 | FortiClient blocks web browsing traffic that Web Filter allows.                                              |
| 868217 | firefox_ext.xpi contains unexpected information that should be removed.                                      |
| 870895 | Web Filter blocks Docker pull.                                                                               |
| 885310 | When Web Filter blocks Youtube except for a video-specific URL, FortiClient (Windows) allows other videos.   |
| 892204 | Web Filter blocks traffic for signing into http://login.qiye.ccpiteco.net and http://zwfw.safe.gov.cn/asone/ |
| 900083 | User has problem accessing HTTP site after upgrading to FortiClient 7.0.8.                                   |
| 907534 | FortiClient does not open page/window to enable Allow in Incognito option when clicking popup.               |

## GUI

| Bug ID | Description                                                         |
|--------|---------------------------------------------------------------------|
| 853856 | After FortiClient upgrade, Windows client is stuck at black screen. |
| 875712 | FortiClient console garbles username after reboot.                  |

# **Endpoint control**

| Bug ID | Description                                                                                       |
|--------|---------------------------------------------------------------------------------------------------|
| 878514 | FortiClient (Windows) cannot get tenant ID after deploying FortiClient 7.2.0 over 7.0.7 from EMS. |
| 899960 | FortiESNAC process stops after switching between two FortiSASE FortiClient Cloud instances.       |

#### **FSSOMA**

| Bug ID | Description                                                                                                 |
|--------|----------------------------------------------------------------------------------------------------|
| 803213 | FSSO fails to send user login information, machine IP address, and other information to FortiAuthenticator. |
| 851036 | FortiClient (Windows) does not send IP address using mobility agent to FortiAuthenticator when on-premise.  |
| 854882 | FortiClient single sign on mobility agent (FSSOMA) does not send EMS tenant ID to FortiAuthenticator.       |

# **Install and upgrade**

| Bug ID | Description                                                                                                    |
|--------|----------------------------------------------------------------------------------------------------|
| 791538 | EMS 7.0.3 deployments fail if Require Password to Disconnect from EMS is enabled.                                                     |
| 816531 | Signatures do not get updated.                                                                                                    |
| 868570 | FortiESNAC.exe fails to run after EMS tries to deploy FortiClient (Windows) 7.2.0 to endpoint with interim build installed.           |
| 871718 | FortiClient (Windows) with only antivirus (AV) and ZTNA features installed fails to sync profile.                                     |
| 872096 | FortiClient is missing avatar and Zero Trust Telemetry pages after upgrading from free VPN-only client to full FortiClient (Windows). |

| Bug ID | Description                                                                                                    |
|--------|----------------------------------------------------------------------------------------------------|
| 880132 | FortiClient uninstall fails when using msiexec command.                                                                  |
| 892003 | FortiClient allows user to install FortiClient (Windows) with two different installers at the same time on same machine. |
| 907340 | Reboot is required after reinstall for telemetry connection.                                                             |

# **Vulnerability Scan**

| Bug ID | Description                                                                                   |
|--------|-----------------------------------------------------------------------------------------------|
| 853934 | User cannot perform vulnerability scan when EMS enables it as scan option is disabled on GUI. |

### **Remote Access**

| Bug ID | Description                                                                                                    |
|--------|----------------------------------------------------------------------------------------------------|
| 763611 | SSL VPN dual stack has slow upload speed.                                                                                     |
| 792131 | FortiClient has issues with the Save Password feature for SSL VPN profile.                                                    |
| 801599 | FortiClient opens multiple browser tabs when connecting to SSL VPN via SAML using external browser.                           |
| 805880 | SSLVPNcmdline does not work with SSL VPN connection.                                                                          |
| 825365 | When disconnecting from VPN, FortiClient (Windows) does not restore the <i>Register this connection's IP to DNS</i> checkbox. |
| 829084 | Redundant Sort Method does not work with redundant SAML authentication.                                                       |
| 835072 | FortiClient blocks an internal application's activity to automatically open a saved HTML template.                            |
| 840685 | The VPN before logon icon does not appear in certain conditions.                                                              |
| 842560 | FortiClient disables PolicyAgent and IKEEXT services when connecting to dialup IPsec VPN.                                     |
| 847640 | SSL VPN client certificate is missing on GUI when user enables SSO.                                                           |
| 847990 | Network adapter keeps DNS registration disabled after FortiClient disconnects from SSL VPN.                                   |
| 850822 | FortiClient does not connect to IPsec VPN if multiple Diffie Hellman groups are selected.                                     |
| 852507 | When connecting to SSL VPN using FortiSSLVPNclient.exe, the VPN adapter IP address is incorrect.                              |
| 856798 | When a BitLocker attached drive is locked, EMS reports endpoint as not having disk encryption.                                |
| 867087 | cxwmbclass.sys causes blue screen of death.                                                                                   |

| Bug ID | Description                                                                                                    |
|--------|----------------------------------------------------------------------------------------------------|
| 868337 | IPsec VPN client operating system is Windows 10, but FortiGate IKE debug log shows it as Windows 8.0.                                        |
| 871031 | FortiClient (Windows) asks for answer instead of token when using third party multifactor authentication.                                    |
| 874144 | FortiClient (Windows) uses client certificates and connects to SSL and IPsec VPN when the certificate filter is applied on the EMS.          |
| 874655 | IPsec VPN connection fails and ends with unusable status.                                                                                    |
| 876062 | API connection does not work with certificate authentication.                                                                                |
| 877314 | EMS-configured autoconnect does not have higher priority than a user's previously selected autoconnect.                                      |
| 877320 | Autoconnect on install is not triggered if FortiClient is installed and registered to EMS during the same Windows logon session.             |
| 881633 | FortiClient (Windows) cannot set two-byte character as VPN name.                                                                             |
| 884348 | DTLS in SSL VPN does not work with SAML.                                                                                                    |
| 885541 | SSL VPN does not connect when special characters are used in VPN password.                                                                   |
| 888878 | Custom host check fail warning does not show entire notification.                                                                            |
| 890069 | FortiClient (Windows) removes user credentials after reboot, hibernation or suspension.                                                      |
| 890352 | IPsec VPN for FIPS-enabled FortiClient fails to work when EMS-pushed IPsec or SSL VPN tunnel contains application split tunnel settings.     |
| 891164 | FortiClient does not handle EMS-pushed IPsec VPN configuration of encryption/authentication/DH group that FortiClient FIPS does not support. |
| 903336 | FortiClient does not store SSL VPN connection username.                                                                                      |
| 905346 | IPsec VPN autoconnect works after tag or ZTNA tag rule changes.                                                                              |
| 909103 | Toggling Save Password in GUI removes IPsec VPN tunnel saved username.                                                                       |
| 914957 | fortivpn::IEndpointControl::queryState nn_recv fails.                                                                                        |
|        |                                                                                                    |

## **Malware Protection and Sandbox**

| Bug ID | Description                                                                                                    |
|--------|----------------------------------------------------------------------------------------------------|
| 833264 | Antiexploit detection blocks Chrome without sharing payload details.                                           |
| 844962 | FortiClient (Windows) does not block phone mobile storage when default removable media access is set to block. |
| 861296 | AV scan exclusion list does not work for shared/network drive files.                                           |
| 863950 | FortiClient reports device as blocked but allows access to it.                                                 |

## **Zero Trust telemetry**

| Bug ID | Description                                        |
|--------|----------------------------------------------------|
| 841719 | FortiClient does not connect to FortiClient Cloud. |
| 886203 | Telemetry is stuck in syncing state.               |

## **Avatar and social login information**

| Bug ID | Description                                                                               |
|--------|-------------------------------------------------------------------------------------------|
| 805153 | FortiClient (Windows) does not save user-specified Submit User Identity Information form. |

### License

| Bug ID | Description                                        |
|--------|----------------------------------------------------|
| 904835 | FortiClient (Windows) loses license after upgrade. |

#### **Administration**

| Bug ID | Description                                                                 |
|--------|-----------------------------------------------------------------------------|
| 846036 | FortiClient (Windows) does not send device fields when hostname changes.    |
| 869731 | scheduler.exe crashes.                                                      |
| 869845 | Multiple FortiClient (Windows) daemon crashes occur.                        |
| 909517 | FortiESNAC daemon does not notify Fortitcs daemon after certificate update. |

#### **PAM**

| Bug ID | Description                                                                           |
|--------|---------------------------------------------------------------------------------------|
| 866949 | FortiShield blocks FortiPAM from writing files in FortiClient installation directory. |
| 876170 | FortiPAM does not work if ZTNA is disabled and client certificate is required.        |

## Other

| Bug ID | Description                                                               |
|--------|---------------------------------------------------------------------------|
| 861070 | User can end FortiClient (Windows) processes when FortiShield is running. |

## **Known issues**

The following issues have been identified in FortiClient (Windows) 7.2.1. For inquiries about a particular bug or to report a bug, contact Customer Service & Support.

#### **Administration**

| Bug ID | Description                                                   |
|--------|---------------------------------------------------------------|
| 867818 | fortishield.sys and fortimon3.sys are incompatible with HVCI. |

## **Application Firewall**

| Bug ID | Description                                                                                                    |
|--------|----------------------------------------------------------------------------------------------------|
| 814391 | FortiClient Cloud application signatures block allowlisted applications.                                         |
| 827788 | Threat ID is 0 on Firewall Events.                                                                               |
| 844997 | FortiClient loses several packets on different internal resources after connecting telemetry.                    |
| 853451 | FortiClient blocks PIA VPN.                                                                                      |
| 853808 | FortiClient (Windows) blocks Veeam with messages related to Remote.CMD.Shell and VeeamAgent.exe.                 |
| 860062 | Application Firewall slows down opening of Microsoft Active Directory Users and Computers application.           |
| 749797 | Application Firewall decreases network bandwidth while transferring files.                                       |
| 842534 | After upgrade, Application Firewall blocks internal webpage.                                                     |
| 869671 | FortiClient (Windows) bypasses Application Firewall block after matching detection rule.                         |
| 876265 | Zip files become corrupt when Application Firewall is enabled.                                                   |
| 879985 | Application Firewall fails to block Web.Client category HTTPS traffic.                                           |
| 884911 | FortiClient detects IntelliJ IDEA Community Edition 2021.2.2 as Java.Debug.Wire.Protocol.Insecure.Configuration. |
| 890001 | Application Firewall blocks Tanium application under antiexploit.                                                |
| 891789 | Application Firewall blocks CREO management tool software.                                                       |
| 897207 | Application Firewall blocks Microsoft 365 Defender device isolation.                                             |

| Bug ID | Description                                                                               |
|--------|-------------------------------------------------------------------------------------------|
| 902866 | Application Firewall does not block Google Drive.                                         |
| 907089 | Application Firewall blocks MS.Windows.HTTP.Protocol.Stack.CVE-2022-21907.Code.Execution. |

# Configuration

| Bug ID | Description                                                                                  |
|--------|----------------------------------------------------------------------------------------------|
| 730415 | FortiClient backs up configuration that is missing locally configured ZTNA connection rules. |
| 897927 | FortiClient causes reboot on domain controllers.                                             |

# **Endpoint control**

| Bug ID | Description                                                                                                    |
|--------|----------------------------------------------------------------------------------------------------|
| 753151 | Updating endpoint status from endpoint notified to deployed takes a long time.                                                                                |
| 804552 | FortiClient shows all feature tabs without registering to EMS after upgrade.                                                                                  |
| 815037 | After administrator selects <i>Mark All Endpoints As Uninstalled</i> , FortiClient (Windows) connected with verified user changes to unverified user.         |
| 820483 | EMS device control does not block camera device.                                                                                                    |
| 821024 | FortiClient fails to send username to EMS, causing EMS to report it as different users.                                                                       |
| 827200 | EMS displays no user for some devices.                                                                                                    |
| 833717 | EMS shows endpoints as offline, while they show their own status as online.                                                                                   |
| 834162 | LDAP query for Active Directory group check does not execute.                                                                                                 |
| 841764 | EMS does not show third-party features in endpoint information.                                                                                               |
| 855851 | EMS remembered list shows FQDN duplicates.                                                                                                    |
| 868230 | "Connection expiring due to FortiClient Connect license exceeded" error occurs.                                                                               |
| 879108 | EMS considers the endpoint as on-Fabric when it does not meet all rules in an on-Fabric detection rule set.                                                   |
| 880167 | FortiClient cannot register with EMS due to selecting wrong interface to connect to EMS.                                                                      |
| 915074 | FortiClient (Windows) cannot register to EMS using Azure LDAP invitation when application ID configured in Azure redirect URL are not all lower case letters. |
|        | <b>Workaround:</b> Ensure that application ID configured in Azure redirect URL only includes lower case letters.                                              |

# **Endpoint management**

| Bug ID | Description                                                                                                    |
|--------|----------------------------------------------------------------------------------------------------|
| 786738 | Anti-Ransomware Events tab is visible after disabling the feature from Feature Select.                                            |
| 904348 | FortiClient (Windows) and EMS detect encryption status as not enabled when only one hard disk has encryption (Bitlocker) enabled. |
| 916566 | FortiClient reports USB as blocked but user can access the storage files.                                                         |

#### **GUI**

| Bug ID | Description                                                       |
|--------|-------------------------------------------------------------------|
| 795350 | Multiple FortiTray icons display in Windows system tray.          |
| 872634 | FortiClient shows blank page when user opens FortiClient console. |
| 874560 | GUI becomes blank after receiving EMS-pushed profile.             |
| 888185 | FortiClient does not minimize after successful VPN connection.    |

## **Endpoint policy and profile**

| Bug ID | Description                                                                                                    |
|--------|----------------------------------------------------------------------------------------------------|
| 889517 | EMS fails to assign the correct endpoint policy and shows FortiClient as out-of-sync despite the client syncing.                                         |
| 893883 | FortiClient opens infinite loop of browser and Command Prompt windows when certain profile combination is used.                                          |
| 915678 | FortiClient does not send acknowledged event to EMS if it disconnects and reconnects to EMS immediately after the user acknowledges the one-way message. |

## Install and upgrade

| Bug ID | Description                                               |
|--------|-----------------------------------------------------------|
| 769639 | FortiDeviceGuard is not installed on Windows Server 2022. |
| 783690 | Reboot prompt does not display after user login.          |

| Bug ID | Description                                                                                            |
|--------|----------------------------------------------------------------------------------------------------|
| 870370 | Upgrading FortiClient from FortiClient Cloud uses expired invitation code to register.                 |
| 896152 | FortiClient shows "Update failed - Error occurred!" popup after reboot.                                |
| 898429 | Deployment reboot prompt in Windows 11 does not work.                                                  |
| 905132 | FSSO fails to upgrade from 7.2.0 to 7.2.1 with installer that FortiClientSSOConfigurationTool created. |
| 915493 | Reboot popup does not show to user.                                                                    |

## **Malware Protection and Sandbox**

| Bug ID | Description                                                                                                    |
|--------|----------------------------------------------------------------------------------------------------|
| 828862 | FortiClient does not allow virtual CD-ROM device.                                                                        |
| 831560 | GUI shows ransomware quarantined files after restoration via EMS.                                                        |
| 837638 | Identifying malware and exploits using signatures received from FortiSandbox does not work.                              |
| 844988 | FortiClient (Windows) does not block USB drive with attempt to copy contents even if WPD/USB is set to block in profile. |
| 857041 | Windows 10 security center popup shows FortiClient and Windows Defender are off.                                         |
| 863802 | FortiClient (Windows) cannot detect SentinelOne when they have product on OS level.                                      |
| 871078 | Antiexploit protection blocks Adobe plugin in Chrome.                                                                    |
| 872970 | Bubble notifications do not appear when inserting USB drive in endpoint machine.                                         |
| 874312 | Sandbox quarantines files with read-only access permission.                                                              |
| 874315 | Sandbox scan reports read-only file as quarantined.                                                                      |
| 874578 | Real-time protection does not delete quarantined files after cullage time.                                               |
| 875930 | FortiClient (Windows) fails to quarantine a specific malware-infected dll file in Exchange Server.                       |
| 876465 | FortiClient does not detect virus in network drive.                                                                      |
| 876925 | Antiexploit protection blocks Microsoft signing application in Chrome.                                                   |
| 893964 | FortiClient cannot quarantine files located in a network-shared folder.                                                  |
| 894638 | FortiClient shows to kill 1426161032.exe twice for W32/Filecoder.CL!tr.ransom.                                           |
| 901065 | Logitech driver breaks after installing FortiClient with Malware Protection feature enabled in installer.                |
| 903614 | Number of blocked exploit counts does not match between FortiClient (Windows) and EMS.                                   |
| 907331 | User cannot create exception for NetSupport Manager.                                                                     |
| 913701 | Antiransomware feature fails to decrypt MSIL/Filecoder.AKJ!tr.ransom.                                                    |

| Bug ID | Description                                                                                                    |
|--------|----------------------------------------------------------------------------------------------------|
| 915300 | FortiClient (Windows) detects file configured as exception as malware.                                                     |
| 916958 | FortiClient cannot detect a virus-infected file.                                                                           |
| 917941 | Sandbox exclusions do not work for shared drives.                                                                          |
| 919007 | On-demand scan for mapped drives is not possible.                                                                          |
| 919499 | Windows Security Center shows that FortiClient (Windows) is inactive when FortiClient (Windows) is running and up-to-date. |

#### **PAM**

| Bug ID | Description                                                                                                    |
|--------|----------------------------------------------------------------------------------------------------|
| 912655 | FortiPAM secret launchers do not launch correctly when accessing FortiPAM via external DNAT.                      |
| 922734 | Proxy is enabled but RDP traffic does not go through ZTNA tunnel in privilege access management standalone agent. |
| 922764 | Launching WebApp with Edge for use case where video recording and proxy are enabled does not work.                |

# **Quarantine management**

| Bug ID | Description                                                                                     |
|--------|-------------------------------------------------------------------------------------------------|
| 894510 | Quarantine management with EMS 7.2 and FortiClient does not work.                               |
| 896689 | After upgrade, FortiClient (Windows) does not restore quarantined file after it is allowlisted. |

# **Zero Trust tags**

| Bug ID | Description                                                                                                    |
|--------|----------------------------------------------------------------------------------------------------|
| 819120 | Zero trust tag rule for Active Directory group does not work when registering FortiClient to EMS with onboarding user. |
| 793033 | ZTNA LDAP group rule does not work.                                                                                    |
| 919595 | ZTNA tag rule does not working for BitLocker disk encryption.                                                          |
| 872794 | AD group tag Evaluate on FortiClient feature does not work.                                                            |

| Bug ID | Description                                                                                                    |
|--------|----------------------------------------------------------------------------------------------------|
|        | If the Windows login user is a local user while the FortiClient onboarding user is a domain user, FortiClient behaves differently for the AD group tag based on the <i>Evaluate on FortiClient</i> setting. The AD group tag is applied if EMS does the evaluation and not applied if FortiClient (Windows) does the evaluation. |

## **Software Inventory**

| Bug ID | Description                                                                                                  |
|--------|----------------------------------------------------------------------------------------------------|
| 737970 | Software Inventory on EMS does not properly reflect software changes (adding/deleting) on Windows endpoints. |
| 844392 | Software Inventory shows last installation time in future.                                                   |

# **Zero Trust Telemetry**

| Bug ID | Description                                                                                     |
|--------|-------------------------------------------------------------------------------------------------|
| 911495 | FortiClient (Windows) fails to autoregister to FortiClient Cloud due to Telemetry key mismatch. |

### **Remote Access**

| Bug ID | Description                                                                                                    |
|--------|----------------------------------------------------------------------------------------------------|
| 728240 | SSL VPN negate split tunnel IPv6 address does not work.                                                                                     |
| 728244 | Negate split tunnel IPv4 address does not work for dual stack mode using IPv6 access.                                                       |
| 730756 | For SSL VPN dual stack, GUI only shows IPv4 address.                                                                                        |
| 755105 | When VPN is up, changes for <i>IP properties-&gt; Register this connection's IP to DNS</i> are not restored after VM reboot from power off. |
| 762986 | FortiClient (Windows) does not use second FortiGate to connect to resilient tunnel from FortiTray if it cannot reach first remote gateway.  |
| 773920 | Endpoint switches network connection after IPsec VPN connection, causing VPN to disconnect.                                                 |
| 775633 | Priority based IPSec resiliency tunnel, auto failover to second remote gateway doesn't work                                                 |
| 783412 | Browser traffic goes directly to ZTNA site when SSL VPN is connected.                                                                       |
| 795334 | Always up feature does not work as expected when trying to connect to VPN from tray.                                                        |

| Bug ID | Description                                                                                                    |
|--------|----------------------------------------------------------------------------------------------------|
| 800934 | DH group settings are not read-only for tunnel that EMS pushed to FortiClient (Windows).                                                                                                    |
| 801747 | XML tag <block_outside_dns> is not per-tunnel .</block_outside_dns>                                                                                                    |
| 815528 | If <allow_local_lan=0>, per-application split tunnel is enabled, exclude mode is enabled, and a full tunnel is up, FortiClient (Windows) does not block local RDP/HTTPS traffic.</allow_local_lan=0> |
| 816826 | SAML VPN connection has "ErrorCode=-6005" issue when it reaches 31%.                                                                                                    |
| 835042 | After upgrading FortiClient (Windows), OpenVPN connection fails while FortiClient (Windows) VPN runs with application-based split tunnel enabled.                                                    |
| 837861 | Always up fails to keep SSL VPN connection up when endpoint is left idle overnight.                                                                                                    |
| 838030 | Citrix application shows blank pages on SSL VPN tunnel.                                                                                                    |
| 838231 | Users fail to connect when using SAML authentication with SSL VPN.                                                                                                    |
| 841144 | Users disconnect from VPN after screen locks on endpoint.                                                                                                    |
| 841970 | GUI gets stuck while connecting SAML SSL VPN with Azure AD and Duo (multifactor authentication).                                                                                                    |
| 843122 | Daily error (-6005) occurs with SAML SSL VPN.                                                                                                    |
| 850494 | VPN fails to connect at 98% to hotspot/Wi-Fi when dual stack is enabled.                                                                                                    |
| 851093 | IPv6 DNS requests do not work.                                                                                                    |
| 851600 | FortiClient fails to connect to SSL VPN with FQDN resolving to multiple IP addresses when it cannot reach resolved IP address.                                                                       |
| 854237 | FortiClient fails to connect at 98% when connecting to hot spot/Wi-Fi when dual stack is enabled on gateway device.                                                                                  |
| 855836 | EMS remote VPN is visible when on-fabric when it should be hidden.                                                                                                    |
| 858696 | FortiClient cannot connect to SSL VPN with SAML via Satelite ISP.                                                                                                    |
| 858806 | IKE/IPsec VPN sends the same token code multiple times within a second.                                                                                                    |
| 859061 | Azure autologin des not work.                                                                                                    |
| 861231 | VPN configured with <on_os_start> does not start on Windows Server.</on_os_start>                                                                                                    |
| 863138 | TapiSrv does not run.                                                                                                    |
| 869362 | FortiClient (Windows) has issues reconnecting to SSL VPN without reauthentication.                                                                                                    |
| 869477 | If a self-test fails, FortiClient (Windows) does not enter FIPS error mode and shut down completely.                                                                                                 |
| 869577 | FortiClient only adds FQDN route every second or third disconnect/reconnect.                                                                                                    |
| 869862 | FortiSSLVPNclient.exe does not correctly use predefined VPN profiles for corporate or personal VPNs.                                                                                                 |
| 870087 | Windows feature DeadGatewayDetection bypasses default route via VPN.                                                                                                    |
| 871153 | FortiClient (Windows) tries to reuse the same saved password for other VPN connections even if                                                                                                    |

| Bug ID | Description                                                                                                    |
|--------|----------------------------------------------------------------------------------------------------|
|        | they have Save Password disabled.                                                                                                    |
| 871346 | FortiClient (Windows) cannot remember username and password for tunnel with SAML login with built-in browser, FortiAuthenticator, and <i>Save Password</i> and autoconnect selected. |
| 871374 | VPN tunnel with SAML login does not warn user when opening multiple connections with <i>Limit Users to One SSL-VPN Connection at a Time</i> enabled.                                 |
| 872315 | IPsec VPN resiliency based on ping response does not work.                                                                                                    |
| 872339 | Per-user autoconnect does not work after restarting FortiClient.                                                                                                    |
| 874208 | FortiClient (Windows) cannot dial up SSL VPN tunnel with ECDSA certificate.                                                                                                    |
| 874298 | Always up does not work for SAML SSL VPN tunnel with single FQDN resolved to multiple IP addresses.                                                                                  |
| 874310 | Using closest gateway based on ping speed and TCP round trip does not work for SSL VPN resilience if using different ports for the remote gateways.                                  |
| 874669 | FortiClient does not attempt to connect with redundant SAML VPN gateway if it cannot reach first gateway.                                                                            |
| 874759 | SSL VPN has DNS issues if AWS Route53 is configured for name resolution.                                                                                                    |
| 875631 | Dialup IPsec VPN does not allow multiple valid server certificates for client use simultaneously.                                                                                    |
| 875999 | FortiClient does not show GUI prompt to enter PIN for SSL VPN certificate stored on USB PKI/SmartCard device.                                                                        |
| 876429 | FortiClient (Windows) ignores redundant_sort_method=0 configuration option for IPsec VPN IKEv2 tunnel using multiple VPN gateways.                                                   |
| 876643 | Connecting to an IKEv2 tunnel with EAP disabled from FortiTray with certificate only does not work.                                                                                  |
| 877640 | If FortiClient is registered to EMS, IPsec VPN tunnel fails to connect when it is configured to connect on OS start.                                                                 |
| 878070 | After device wakes from sleep, FortiClient intermittently grays out SAML button.                                                                                                    |
| 878652 | VPN secure remote access notification prompt displays multiple times with cutoff text.                                                                                               |
| 881278 | FortiClient (Windows) does not save the username for IPsec VPN with client certificate and XAuth enabled.                                                                            |
| 882408 | FortiClient (Windows) fails to renew password when user changes password in Windows login screen.                                                                                    |
| 884926 | Okta SAML token popup displays in low resolution.                                                                                                    |
| 885285 | SSL VPN network profile is public instead of domain.                                                                                                    |
| 886928 | VPN before logon displays FortiClient (Windows) credentials prompt if user@domain.local format is used for username.                                                                 |
|        |                                                                                                    |

| Bug ID | Description                                                                                                    |
|--------|----------------------------------------------------------------------------------------------------|
|        | disabled for first gateway.                                                                                                    |
| 891202 | Autoconnect only when off-fabric does not work properly with user account and multifactor authentication (MFA) (FortiToken) for XAuth.                                                    |
| 892314 | On-connect script does not execute .                                                                                                    |
| 893237 | FortiClient (Windows) does not provide opportunity to reinput password during autoconnect after identity provider password change.                                                        |
| 893677 | Autoconnect and always-up do not work when two gateways are configured for SAML SSL VPN with <i>Redundancy Sort Method</i> .                                                              |
| 893958 | FortiClient (Windows) logs include auto-connect is not supported in this session (CREDENTIALPROVIDER) error.                                                                              |
| 896213 | GUI is stuck in VPN connecting status.                                                                                                    |
| 896400 | VPN autoconnects when endpoint is woken from hibernation.                                                                                                    |
| 898873 | SSL VPN tries to reconnect after screen is unlocked even when VPN tunnel is up and updated ZTNA tags are not synced to FortiGate.                                                         |
| 901247 | FortiClient does not exclude Five9 application from VPN.                                                                                                    |
| 903159 | FortiClient does not save SSL VPN credentials for tunnel with dual stack and Save Password enabled.                                                                                       |
| 904871 | IPsec VPN connection takes long time to connect and shows <i>Connect</i> button when connection is in progress.                                                                           |
| 906617 | SSL VPN with certificate and token do not work as expected when connecting from tray icon in Windows 10 x64.                                                                              |
| 907361 | IPsec VPN IKE v1 and v2 block IPv6 do not work when enabled.                                                                                                    |
| 907518 | FortiClient connects to VPN without proper remote secure access tag.                                                                                                    |
| 909145 | Secure remote access tunnel default host tag message for prohibited connection is empty.                                                                                                  |
| 909573 | With MFA and autoconnect enabled, user account password becomes empty after logging in to Windows.                                                                                        |
| 909755 | SSL VPN split tunnel does not work for Microsoft Teams.                                                                                                    |
| 910533 | When a tunnel has two gateways, SAML login is configured, and FortiClient (Windows) can reach the first FortiGate, built-in browser for XAuth failover to second FortiGate does not work. |
| 912255 | SSL VPN stays connected when there is no network connection to the VPN gateway when DTLS is enabled.                                                                                      |
| 912703 | Deregistered FortiClient (Windows) can connect with tunnel that has ZTNA tag assigned.                                                                                                    |
| 912980 | IPsec VPN fails to connect if ${\tt vpn-ems-sn-check}$ is enabled and FortiClient is registered to custom site.                                                                           |
|        |                                                                                                    |

| Bug ID | Description                                                                                                    |
|--------|----------------------------------------------------------------------------------------------------|
|        | <b>Workaround:</b> Always establish Fortinet Security Fabric between FortiGate and EMS default site before you attempt IPsec VPN connection if vpn-ems-sn-check is enabled and FortiClient is registered to custom site. |
| 913217 | Cancel button fails to work with IPsec VPN connection.                                                                                                    |
| 914018 | SSL VPN SAML login fails to work if using YubiKey for MFA.                                                                                                    |
| 914987 | Windows 10 cannot connect when AES and strong crypto is used in FortiGate.                                                                                                    |
| 916240 | User from India cannot connect to SSL VPN using SAML authentication while same user can connect from the U.S.                                                                                                    |
| 916581 | Static DNS entry is registered when on-fabric.                                                                                                    |
| 918322 | FortiShield blocks FortiClient (Windows) application due to registry issue.                                                                                                    |
| 920383 | FortiClient always enables <i>Turn off smart multi-homed name resolution</i> on Windows after successful connection.                                                                                                    |

# **Vulnerability Scan**

| Bug ID | Description                                                                            |
|--------|----------------------------------------------------------------------------------------|
| 849485 | FortiClient wrongly detects AnyDesk vulnerabilities CVE-2021-44426 and CVE-2021-44425. |
| 869253 | FortiClient (Windows) detects vulnerability when the required KB is installed.         |

## Logs

| Bug ID | Description                                                                                             |
|--------|----------------------------------------------------------------------------------------------------|
| 811746 | FortiClient sends duplicated and old logs to FortiAnalyzer.                                             |
| 849043 | SSL VPN add/close action does not show on FortiGate Endpoint Event section.                             |
| 874835 | FortiClient (Windows) repeatedly logs security event logging - IPsec VPN "Disconnect" to FortiAnalyzer. |
| 876810 | FortiClient does not indicate VPN user in logs when connection succeeds.                                |

# Web Filter and plugin

| Bug ID | Description                                                                                                    |
|--------|----------------------------------------------------------------------------------------------------|
| 519066 | User cannot print to WSD network printer when FortiProxy is enabled.                                                                                                    |
| 776089 | FortiClient (Windows) does not block malicious sites when Web Filter is disabled.                                                                                                    |
| 836906 | After FortiClient install, extended uptime results in audio cracking.                                                                                                    |
| 867483 | Web Filter does not give warning message.                                                                                                    |
| 871325 | Web Filter breaks DW Spectrum.                                                                                                    |
| 875298 | Exclusion list does not work properly with regular expressions.                                                                                                    |
| 876273 | Restricted mode has issue in Edge when moving from off- to on-fabric.                                                                                                    |
| 884420 | Web Filter extension does not categorize sites properly.                                                                                                    |
| 890433 | Firefox extension is stuck on older version.                                                                                                    |
| 903426 | User cannot access internal application with Web Filter enabled.  Workaround: Add a simple rule to allow HTTP/HTTPS server IP addresses.                                             |
| 904840 | When a user is performing a device recovery in iTunes, error 3500 occurs.                                                                                                    |
| 909060 | User cannot update information on internal portal with Web Filter active.                                                                                                    |
| 911410 | Safe Search restriction level does not apply properly if it is enabled for both Web and Video Filters.                                                                               |
| 915287 | Extension does not properly apply safe mode HTTP header restrictions.                                                                                                    |
| 919419 | When Web Filter with FortiGuard Anycast <i>Allow websites when rating error occurs</i> is set to <i>Block</i> , blocked message should not spam FortiClient (Windows) notifications. |

# Avatar and social network login

| Bug ID | Description                                                                                             |
|--------|----------------------------------------------------------------------------------------------------|
| 830117 | EMS fails to update email address for endpoint from personal information form in FortiClient (Windows). |
| 878050 | FortiClient avatar does not update on FortiOS dashboards and FortiOS cannot show updated information.   |
| 922816 | FortiClient fails to show avatar after user login with Google, LinkedIn, or Salesforce.                 |

## License

| Bug ID | Description                                                                                                    |
|--------|----------------------------------------------------------------------------------------------------|
| 874676 | EMS tags endpoint with existing ZTNA host tags for vulnerabilities and AV after license is updated from Endpoint Protection Platform to Remote Access. |

## **ZTNA** connection rules

| Bug ID | Description                                                                                                    |
|--------|----------------------------------------------------------------------------------------------------|
| 814953 | Using an external browser for SSH ZTNA requires restarting FortiClient on Windows 11.                                                   |
| 831943 | ZTNA client certificate is not removed from user certificate store after FortiClient uninstall.                                         |
| 836246 | Going from off-Fabric to on-Fabric does not stop the ZTNA service and keeps endpoint from connecting.                                   |
| 839589 | ZTNA TCP forwarding not working for GoAnywhere application.                                                                             |
| 857909 | FortiClient (Windows) does not support enabling encryption for ZTNA TCP forwarding rules acquired from ZTNA service portal.             |
| 857999 | FortiClient does not support use of external browser for SAML authentication for ZTNA rules acquired through service portal.            |
| 872153 | Old certificate is not deleted when FortiClient is uninstalled or upgraded.                                                             |
| 874290 | PowerShell with .NET framework 5, 6, or 7 does not work with TCP ZTNA.                                                                  |
| 875254 | FortiClient cannot finish ZTNA TCP forwarding TFA authentication when <i>Use external browser</i> is disabled.                          |
| 913267 | FortiClient (Windows) fails to export ZTNA web portal settings.                                                                         |
| 914111 | ZTNA daemon fortitcs stops updating its log file after running for some time.                                                           |
| 918045 | FortiClient (Windows) requests ZTNA certificate when switching between user accounts.                                                   |
| 918501 | ZTNA TCP forwarding (RDP) does not work if encryption is enabled and LDAP is used for authentication.                                   |
| 919134 | ZTNA works if <disallow_invalid_server_certificate> is enabled and server certificate is invalid.</disallow_invalid_server_certificate> |
| 919832 | ZTNA stops working after days with the error message No ZTNA client certificate was provided.                                           |

## **FSSOMA**

| Bug ID | Description                                                                                |
|--------|--------------------------------------------------------------------------------------------|
| 862021 | Local account can access Internet if FortiClient SSOMA logged-in AD user locks the screen. |
| 893985 | FortiClient SSOMA creates issue with tenant ID on FortiAuthenticator in regular/normal AD. |
| 900953 | SSOMA does not send SSO sessions information to FortiAuthenticator.                        |
| 909844 | FSSO sessions drop earlier than expected.                                                  |

# **Onboarding**

| Bug ID | Description                                                                                                   |
|--------|----------------------------------------------------------------------------------------------------|
| 811976 | FortiClient (Windows) may prioritize using user information from authentication user registered to EMS.       |
| 819989 | FortiClient (Windows) does not show login prompt when installed with installer using LDAP/local verification. |
| 872136 | User verification period option does not work as configured.                                                  |

## Other

| Bug ID | Description                                                                                                   |
|--------|----------------------------------------------------------------------------------------------------|
| 834389 | FortiClient has incompatibility with Fuji Nexim software.                                                     |
| 874474 | update_task does not start as scheduled and ISDB signature is not updated.                                    |
| 896137 | DesktipID app does not working after installing FortiClient.                                                  |
| 897741 | Virus cleaner does not scan PC.                                                                               |
| 900691 | FortiClient on Windows Server 2019 shows blue screen of death (BSOD) when copying files to/from Citrix Share. |
| 901972 | NETIO.SYS causes BSOD.                                                                                        |
| 907006 | FortiClient console closes automatically when FIPS is enabled through CLI or EMS-created installer.           |
| 919017 | FortiClient changes the checksum hash of the installer for Baramundi Management Agent.                        |

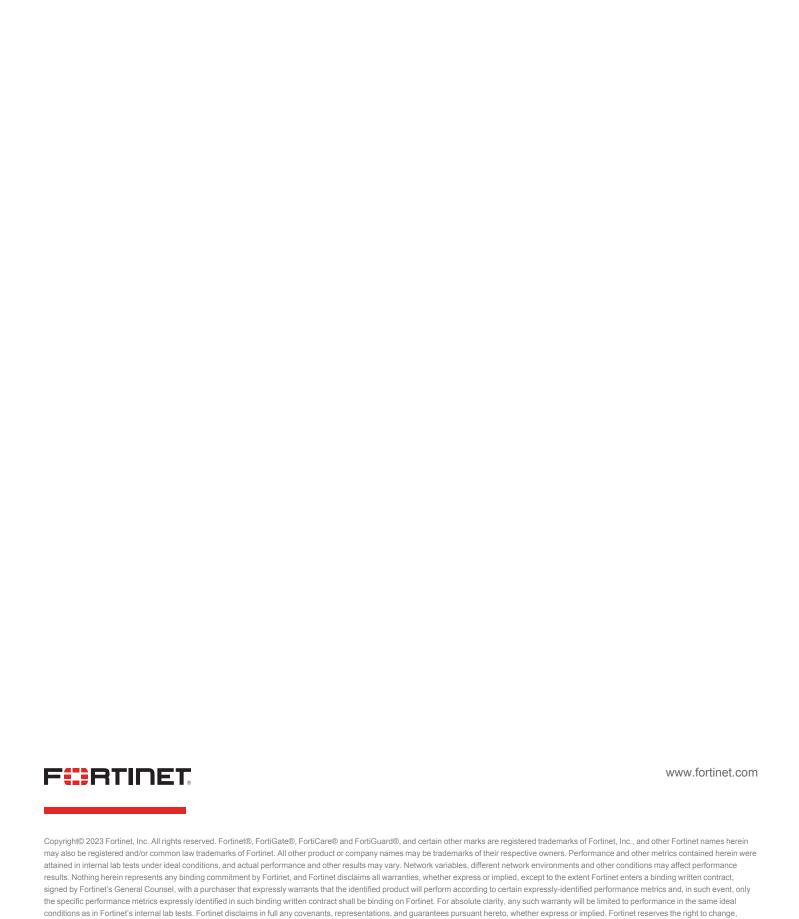

modify, transfer, or otherwise revise this publication without notice, and the most current version of the publication shall be applicable.